## **KiAP's vejledning til brug af Teams**

## **Vejledning til mødeleder**

Har du Office 365 pakken, vil du kunne oprette et Teams-møde direkte i Outlooks kalenderfunktion.

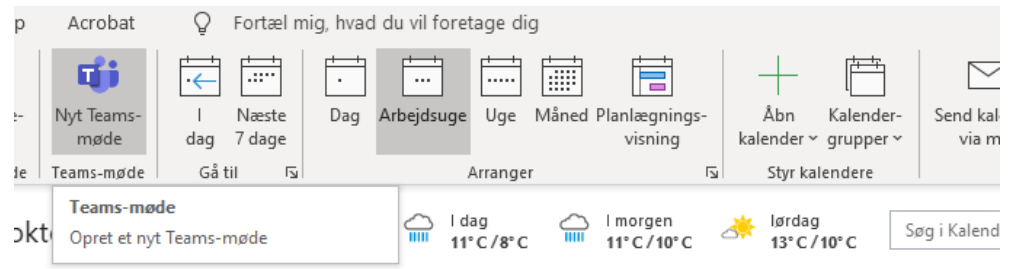

Deltagerne kan tænde og slukke for deres kamera og mikrofon i det kontrolpanel, der ses øverst i højre side af skærmbilledet. Her kan deltagerne også markere, at de ønsker at sige noget ved at trykke på 'Ræk hånden op'.

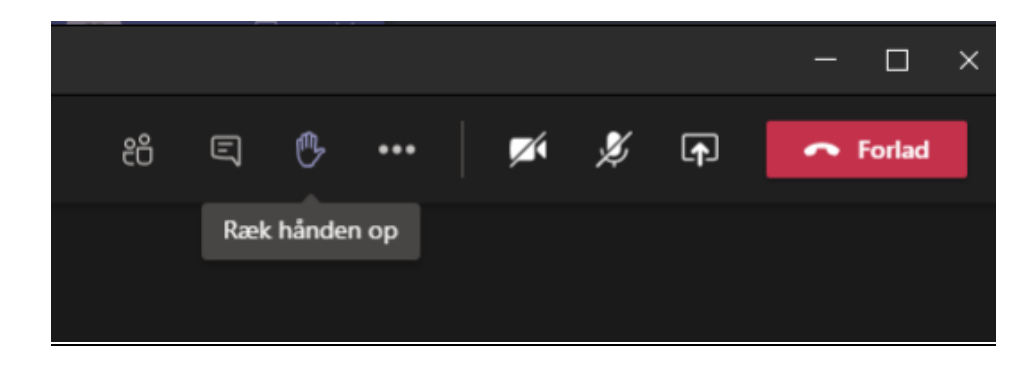

Grupperum etableres i Teams ved at vælge ikonet der er markeret med rød på billedet herunder:

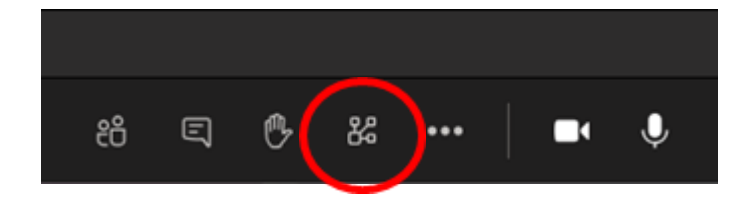

## **Vejledning til deltager**

Tryk på linket i den e-mail, du har modtaget for at tilgå mødet. Aktiver video og mikrofon ved login, så du kan tjekke, at det fungerer. Du kan vælge/ændre mikrofon og højtaler ved at klikke på tandhjulet, de er vist på billedet herunder.

Med mange deltagere er det en fordel at slukke for sin mikrofon under mødet, da der ellers opstår for meget støj. Mødelederen vil evt. bede dig om at anvende programmets chatfunktion til spørgsmål eller

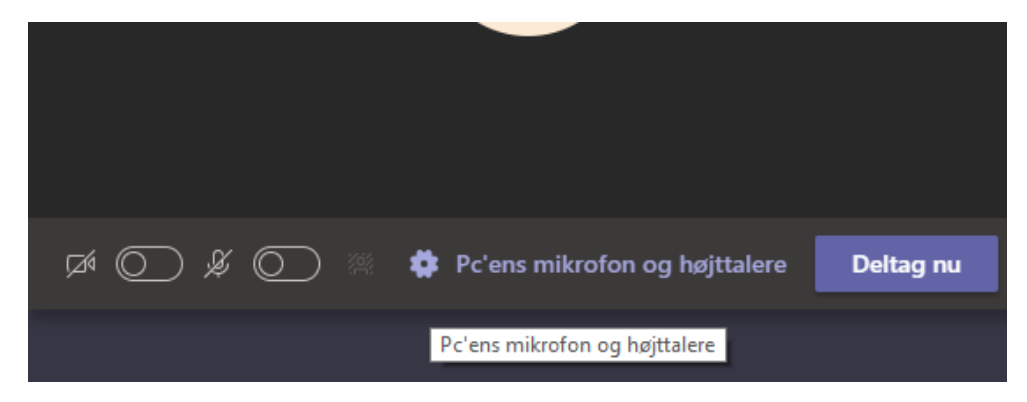

afsætte et bestemt tidspunkt til spørgsmål, hvor enten chatfunktion eller 'håndsoprækning' (der også kan foregå ved at vælge ikonet for dette (se billedet ovenfor) vælges.

Det er en fordel at placere sig sådan, at du får lys på dit ansigt, men samtidig undgår at der er kraftigt lys bag ved dig (fx et vindue). Der findes en række [hjælpevideoer til Teams her.](https://support.microsoft.com/da-dk/office/opl%C3%A6ringsvideoer-til-microsoft-teams-4f108e54-240b-4351-8084-b1089f0d21d7?ui=da-dk&rs=da-dk&ad=dk)

## **KiAP's råd til virtuelle møder**

Det kræver en anden forberedelse af afholde klyngemøder virtuelt. Dels skal man have styr på de tekniske løsninger, der er brug for til mødet, og dels kræver det en anden indsats at lede et møde virtuelt.

Det kræver viden om det system, man har valgt, for at kunne udnytte de funktioner, der kan være med til at sikre et så brugbart møde som muligt. Det handler om at kunne vise dokumenter eller slides, eller at opdele deltagerne i virtuelle grupperum, der kan skabe rum for de diskussioner, der ofte er en vigtig del af et klyngemøde. Derudover kræver det også mere af mødelederen at sikre at deltagerne holder fokus under hele mødet.

Det er en fordel at opdele de opgaver, der er ved et virtuelt møde mellem bestyrelsesmedlemmerne. Eksempelvis sådan, at én får ansvaret for at lede mødet, én har sat sig ind i det tekniske og står for at håndtere det og de funktioner, programmet har, og én holder øge med chatten.

Det er desuden en god idé at sende en ramme for mødet ud til deltagerne inden mødet ved at beskrive de centrale funktioner i det system, der anvendes samt 'regler' for mødet, sådan at deltagerne eksempelvis informeres om hvorvidt de skal anvende markeringsfunktion (håndsoprækning) eller chat, hvis de har spørgsmål eller kommentarer under mødet.

Det er også en god ide at afsætte tid til, at klyngemedlemmerne kan logge på, inden mødet officielt begynder, sådan at det sikres, at det virker for alle.

Derudover vil det med mange deltagere være nødvendigt, at alle undtagen mødelederen muter deres mikrofoner, da der ellers let klan opstå forstyrrelser undervejs.

Vær desuden opmærksom på, at kvaliteten af et virtuelt møde også afhænger af deltagernes individuelle internetforbindelser.

Overvej om det kunne være en god ide at hyre ekstern hjælp til teknisk hjælp og facilitering.